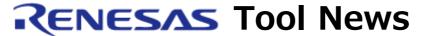

RENESAS TOOL NEWS on July 1, 2005: RSO-E8\_1-050701D

# The E8 Emulator Software Revised to V.2.03 Release 00

We have revised the emulator software for the E8 on-chip debugging emulator from V.2.02 Release 00 to V.2.03 Release 00.

# 1. Descriptions of Revision

#### 1.1 Supported MCUs Increased

A number of MCUs in the H8/300H Tiny, H8/300H Super Low Power, H8/300L Super Low Power, and R8C/Tiny series of MCUs have newly been added to the supported line. They are as follows:

- (1) H8/300H Tiny series H8/36077F
- (2) H8/300H Super Low Power series H8/38076RF, H8/38086RF, and H8/38602RF
- (3) H8/300L Super Low Power series H8/38004F, H8/38024F, H8/38104F, H8/38124F, H8/38327F, and H8/38347F
- (4) R8C/Tiny series

R5F21181, R5F21182, R5F21183, R5F21184, R5F21191, R5F21192, R5F21193, R5F21194, R5F211A1, R5F211A2, R5F211A3, R5F211A4, R5F211B1, R5F211B2, R5F211B3, and R5F211B4

The versions of the debuggers included with the E8 emulator software V.2.03 Release 00 are as follows:

- R8C/Tiny E8 emulator debugger V.2.01.00
- M16C/Tiny, M16C/62P E8 emulator debugger V.1.01.00
- H8 Tiny/SLP E8 emulator debugger V.1.01.00

### 1.2 Functions Improved

- 1.2.1 Functions Independent of Supported MCUs
- (1) For the USB driver The host PC is prevented from entering into suspended mode during debugging. This ensures that communication between the host PC and your emulator will not be discontinued during debugging unless you interrupt it.
- (2) For connecting two or more emulators

  Two or more E8 emulators can be connected to the host PC. This enables you to debug several programs in parallel.
- 1.2.2 Functions in the R8C/Tiny E8 Emulator Debugger
- (1) Format of displaying IO definition files modified IO definition files are displayed in bit-field format in the IO window.
- (2) The Cancel button added
  The Cancel button has been added to the Select
  Emulator mode dialog box, which appears when you
  open the Debug menu and select the Connect
  command.
- 1.2.3 Functions in the M16C/Tiny, M16C/62P E8 Emulator Debugger
- (1) Working RAM area reduced in size

  The working RAM area used by the firmware in the target MCU has been reduced from 256 bytes to 128 bytes. As a result, the number of digits for setting the working RAM area has been modified in the Firmware Location & WDT dialog box,\* which is displayed during combining the emulator debugger with the firmware in the E8 emulator.
  - \* Automatically displayed during combining the emulator debugger with the firmware in the E8.
- (2) Speedup of run-time debug processing
  The speed of run-time debug processing (memory dumps and memory fills) during executing user programs has been boosted.

- 1.2.4 Function in the H8 Tiny/SLP E8 Emulator Debugger
- (1) Verification of memory fills

  Memory fills can be verified when a verify option is selected at executing memory fills.

## 1.3 Problem Fixed

The following problem, which is independent of supported MCUs, has been fixed: When IEEE695 objects are loaded, information about structures exceeding 128 bytes in size cannot properly be provided in the Watch and Local windows. For details see RENESAS TOOL NEWS Doc. No. RSO-E8\_2-050701D, issued on July 1, 2005.

(available on and after this July 22)

# 2. How to Update Yours

When you are using a previous version, free-of-charge online revision is available. Download the update program from HERE and update yours.

#### 3. Notices

- (1) If the update program is executed in the system where the High-performance Embedded Workshop V.4.00.00 or earlier resides, it will be revised to V.4.00.01.
- (2) The update program can install the evaluation version of the M3T-NC30WA V.5.30 Release 02 C-compiler package as a tool chain if you need it.

#### [Disclaimer]

The past news contents have been based on information at the time of publication. Now changed or invalid information may be included. The URLs in the Tool News also may be subject to change or become invalid without prior notice.

© 2010-2016 Renesas Electronics Corporation. All rights reserved.